## **Final Report for NRL**

### **Development of Display Environment for LASCO, EIT and SECCHI**

### **Prepared by Tae Jin Kim, Cole Krumbholz, Jason Leigh Electronic Visualization Laboratory, University of Illinois at Chicago July 10, 2007**

### **Background**

Researchers in the Solar Physics Branch at Naval Research Laboratory (NRL) have been involved in observational and theoretical studies of the solar atmosphere since the early years of the space age. They are viewing impressive solar disturbances whose depth and violent nature are now clearly visible in the first true stereoscopic images ever captured of the Sun. These new views, recently released by NASA, are providing scientists with unprecedented insight into solar physics and the violent solar weather events that can bombard Earths magnetosphere with particles and affect systems ranging from weather to our electrical grids.

electronic Visualization Laboratory (EVL) has helped establish a solar imagery display environment, two EVL-developed display systems capable of viewing and managing files on the scale of thousands of pixels per square inch: a 9-panel tiled LCD wall ideal for viewing high-resolution 2D imagery, and an ImmersaDesk4 for viewing high-resolution 3D imagery.

The tiled display consists of 9 cinema LCD displays with an overall resolution of approximately 8k by 5k pixels and will be used to work with multiple HD quality video feeds, enabling multi-spectral analysis of synchronized image streams from sensors on each satellite. The ImmersaDesk4, invented at the University of Illinois at Chicago (UIC) Electronic Visualization Laboratory (EVL), is a tracked, 4-million-pixel display system driven by a 64-bit graphics workstation. Its compact workstation design is comprised of two 30-inch Apple LCD monitors mounted with quarter-wave plates and bisected by a half-silvered mirror enable circular polarization. It permits scientists to visualize the stereo imagery in high resolution 3D. Multiple users can view the head-tracked 3D scene using lightweight polarized glasses.

Solar physicists at NRL hope that this new technology will allow them to better visualize the three dimensional structure of coronal mass ejections and evaluate the impact these events have on the earth's atmosphere.

What are LASCO, EIT and SECCHI?

LASCO (the Large Angle and Spectrometric Coronagraph) is a set of three "coronagraph" telescopes on-board the SOHO satellite. A coronagraph is a special type of telescope that uses a solid disk ("occulter" or "occulting disk") to actually cover up the Sun itself, completely blocking direct sunlight, and allowing us to see the atmosphere around the outside of the Sun.

LASCO comprises of three telescopes (C1, C2 and C3), each of which looks at an increasingly large area surrounding the Sun. For the first year-and-a-half of the SOHO mission, all three instruments worked perfectly. However, in 1998 SOHO was accidentally "lost" in space after it received a bad command. The entire spacecraft lost power and essentially froze solid for several weeks. Eventually -- miraculously! -- the SOHO team were able to relocate the spacecraft, regain control and slowly power-up and thaw out the instruments. Sadly, the LASCO C1 camera was lost as a result of this but the rest of spacecraft came through almost completely unscathed! Eight years later -- and over ten years since launch -- LASCO C2 and C3 (and most of the rest of SOHO!) continue to work extremely well, sending back images and data on a daily basis.

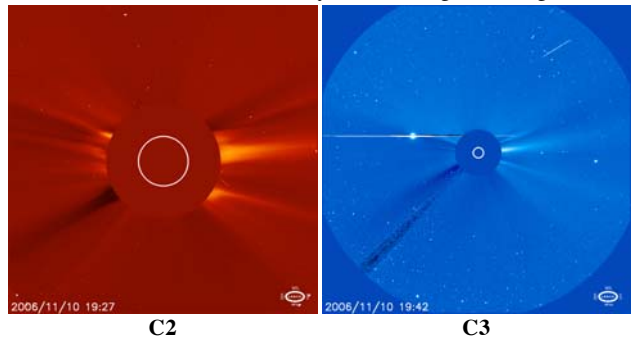

EIT (the Extreme ultraviolet Imaging Telescope) is another of the instruments on-board SOHO. Unlike LASCO it is not a coronagraph, but instead takes direct images of the Sun using different filters that allow us to see different layers of the Sun's outer atmosphere. An example of an EIT image can be seen opposite. Although they are completely separate instruments, LASCO and EIT share a lot of the electronics on the SOHO spacecraft and the NRL Solar Physics Branch are responsible for support for the camera and electronics of EIT, as well as being the principal investigation team for the LASCO instrument.

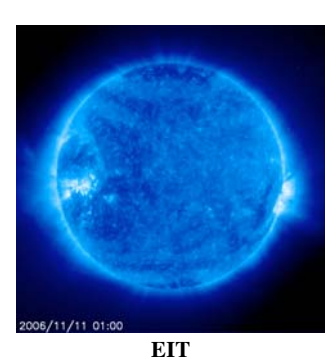

SECCHI (Sun Earth Connection Coronal and Heliospheric Investigation) is a suite of 5 scientific telescopes SCIP, HI and SEB that will observe the solar corona and inner heliosphere from the surface of the Sun to the orbit of Earth. These unique observations will be made in stereo from NASA's Solar Terrestrial Relations Observatory STEREO. The STEREO mission was successfully launched at 8:52pm EDT on October 25, 2006 from Cape Canaveral in Florida atop a Delta II rocket.

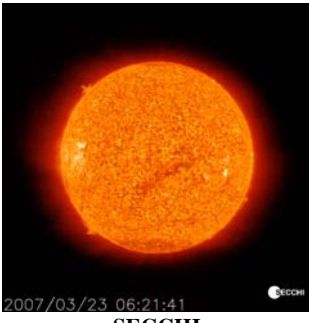

**SECCHI**

### Dataset for LASCO, EIT and SECCHI

- The number of images for each sensor is currently between about 10 and about 790. It means that whole images for a specified sensor are buffered, and then displayed sequentially on the videowall
- each image is up to 2K by 2K pixels

### **Download and Compile**

The source code for this software is managed by subversion software, a revision control system.

svn root : https://svn.sourceforge.net/svnroot/gpip/branches/apps/viewer

## *svn co https://svn.sourceforge.net/svnroot/gpip/branches/apps/viewer*

The directories of source code

- |---- config : the lua config files used to configure the viewer for your particular tiled display
- |---- gpip : the GPIP library
- |---- imgbuffer : manage image files
- |---- scripts : the control scripts that determine the viewer's behavior.
- |---- shaders : the programmable shaders used by GPIP
- |---- utils : font, and common list
- |---- viewer : contains main logic (solarvision.c/h) and the lua scripting engine (config.c/h) |---- window
- current installed softwares and libraries

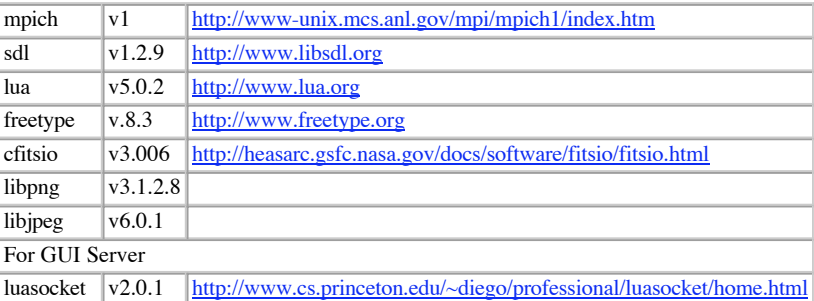

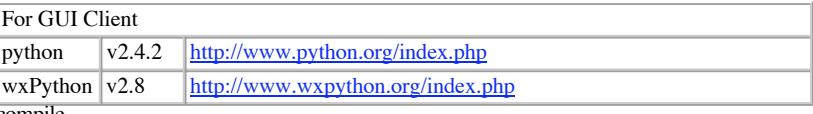

compile

cd \$SOURCE\_ROOT/viewer

make run

- mpirun -np *node\_number* -machinefile *node\_file executable\_file* -f *configuration\_script* -f *application\_script* -d *data\_directory* -t *data\_type*
- option **-f**
- load any lua script, configuration\_script and application\_script is written by lua script. option **-d**
- data type list
- general image : **-d general**
- lasco image : **-d lasco**
- secchi image : **-d secchi**
- [example] **mpirun -np 4 -machinefile ../config/teiburu.dat ../viewer/viewer -f ../config/teiburu.lua -f singlemov.lua -d /data/lasco/c3 -t lasco**

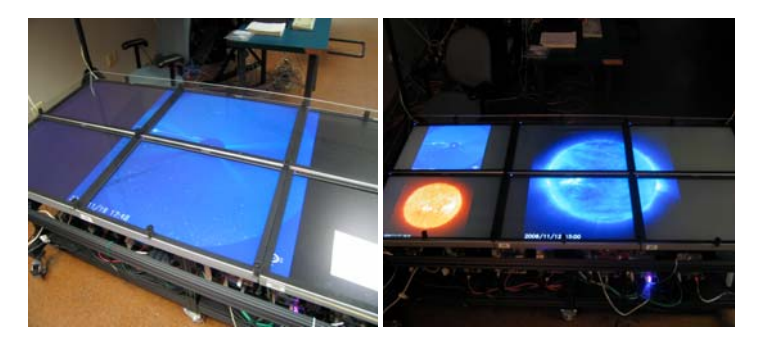

#### **software overview**

The goal is to pretend that the tiled display is actually one large seamless display.

This is done by creating one large virtual canvas, drawing images and text onto that canvas, and rendering a piece of the canvas into each monitor's viewport.

The configuration file written by Lua script is used to define the size of the size of the virtual canvas and the position/size of each monitor's viewport. During each rendering pass the virtual canvas is updated, and then for each display the canvas is drawn, but cropped according to that display's viewport.

This is a typical approach for rendering multiple views using a graphics library like OpenGL.

- This software design is grouped into four major components.
	- GPIP : Graphics Processor enhanced Image Processing library using the GPU and programmable shaders to speed up image processing tasks.
		- imgbuffer : a component for managing a large set of image files and paging images into memory for video playback.
	- A configuration and scripting front end that uses the Lua scripting language.
	- viewer : the main logic that puts these pieces together.
- About how GPIP works:

GPIP manages image processing pipelines (procs) composed of operations performed on global image buffers (globs).

Generally when using gpip you define a proc, add operations, add arguments to those operations using globs, and then arrange the output on the screen. The operations are defined inside shaders that use the GLSL shading language to perform the appropriate image processing logic.

Though the library provides a mechanism for fast image processing, it requires that the user understand how to write GLSL shaders.

For example, to set up a box filter on an image, first create a GLSL shader (just a fragment shader) that takes a texture input image, and then for each pixel writes out the average value for that region of adjacent pixels. Then in GPIP create a proc, and add that shader as an operation. Then define the arguments for that operation, in this case there is a single argument, which is an input image, or glob. If we wanted to add additional operations, those operations could use the previous result as input, or other proc results, or more global image buffers (globs).

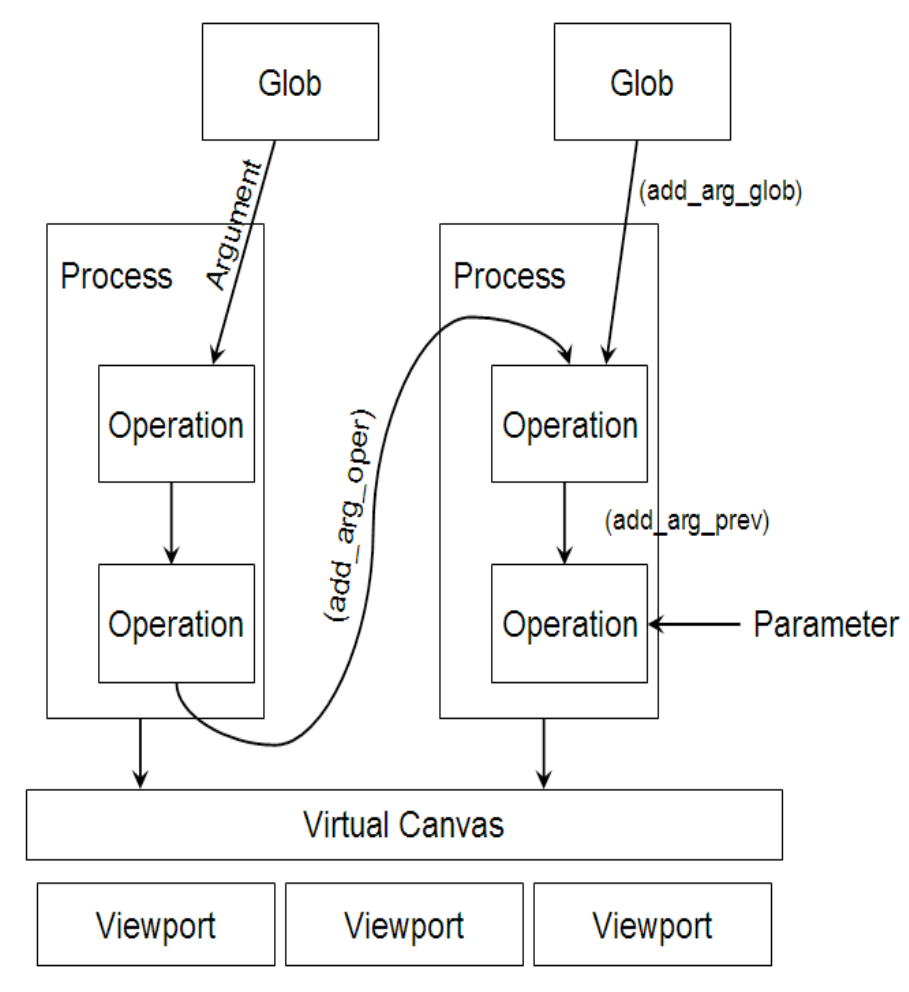

**how these pieces work together**

## **Configuration**

The configuration is written by lua script, used to configure the viewer for your particular tiled display.

- add host
	- **add\_host(hostname, width, height, fullscreen)**

adds a new computational node. Hosts can be specified by hostname or hostname:display. Multiple hosts can exist on a single physical computer if that computer is configured with multiple displays.

add tile

**add\_tile(hostid, vx, vy, vw, vh,va, wx, wy, ww, wh)** 

adds a new monitor. Multiple tiles can exist on a single host if that host's display is spread across more than one physical monitor. The view of the tile into the virtual canvas is specified by vx, vy, vw, vh. The orientation of the tile is specified by va. The actual window that the tile occupies in host display coordinates is specified by wx, wy, ww, wh.

# Configuration of videowall at EVL

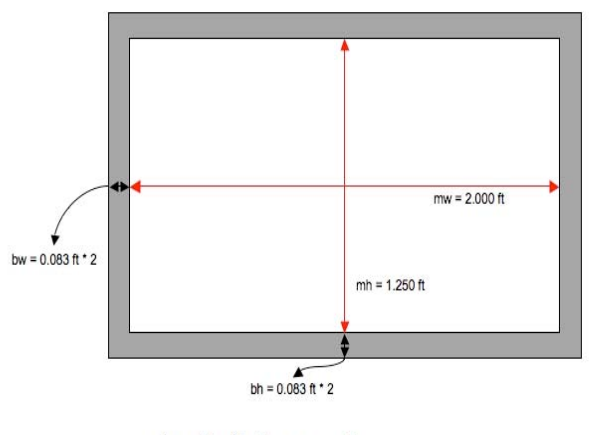

# ../config/teiburu.conf

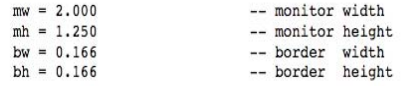

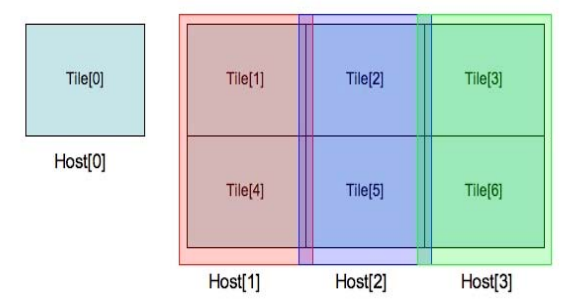

# $../config/teiburu.config$

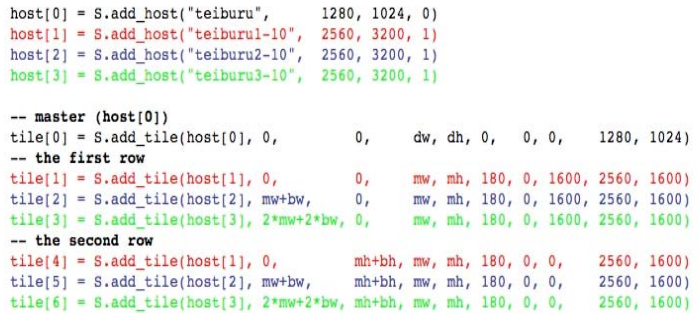

## **Application Script**

 $\bullet$ 

 $\bullet$ 

Application script is used for displaying images of LASCO, EIT and SECCHI. It specifies the directory and type of those images, the position of a video on virtual canvas.

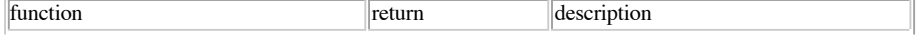

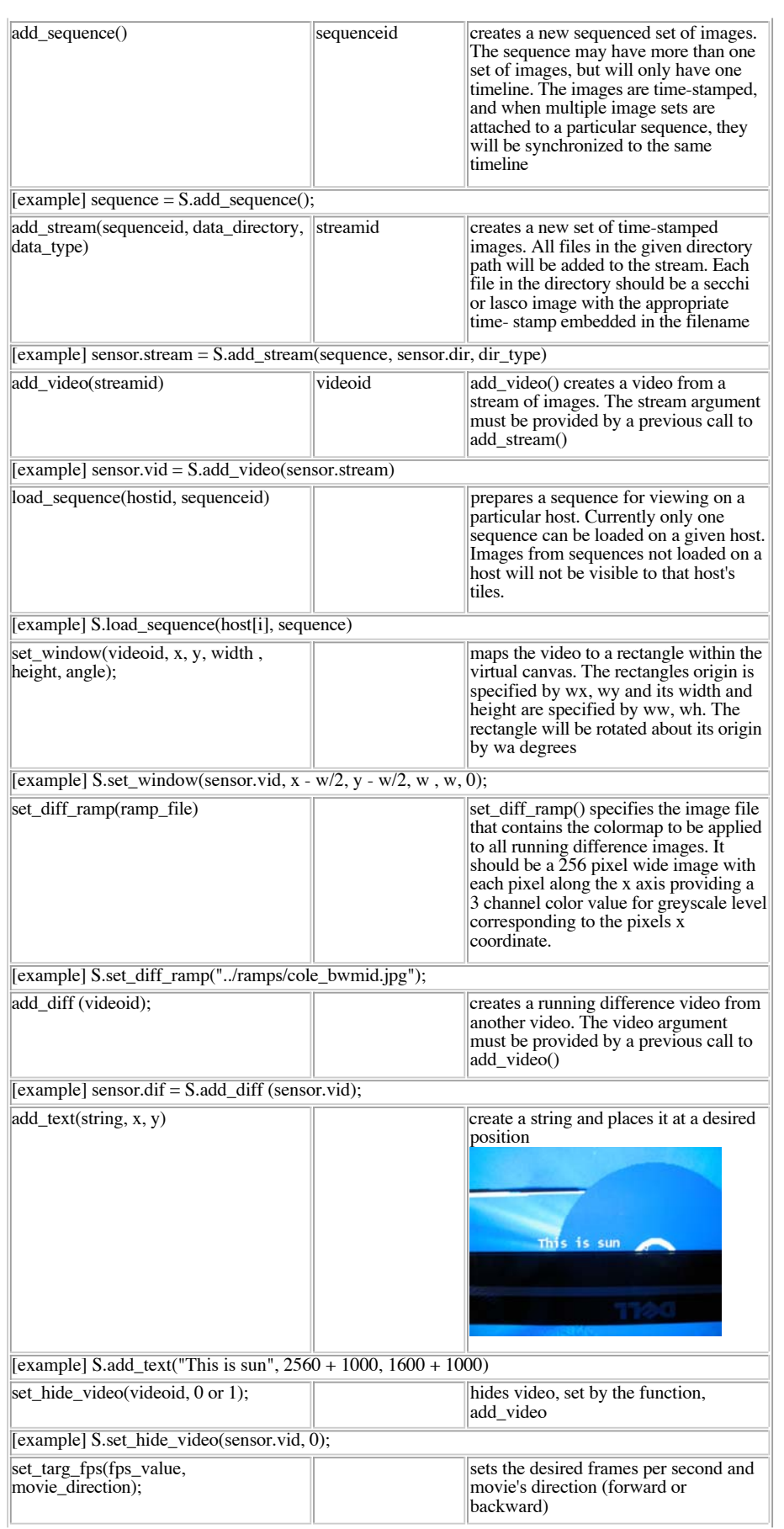

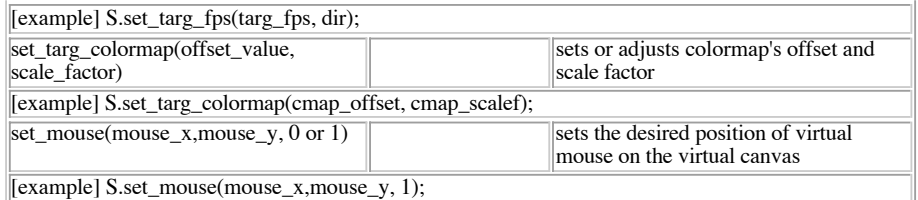

### **Stereo view - ImmersaDesk4**

The ImmersaDesk4 (IDesk4) is built from 2 Apple 30" 2560 x 1600 LCD panels mounted with quarter-wave plates in front of the LCD panels to achieve circular polarization.

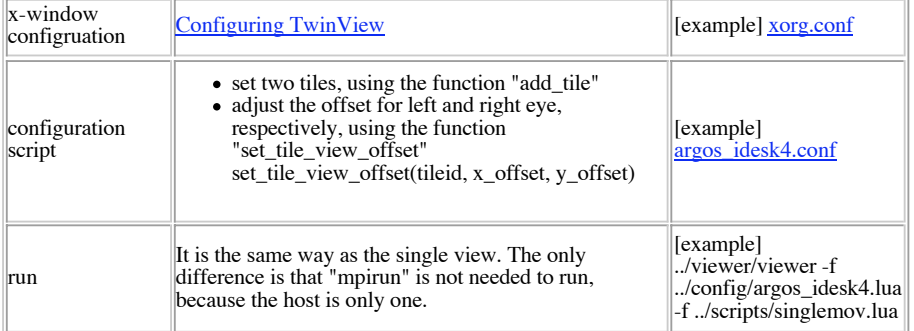

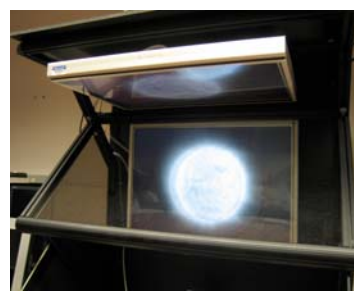

**GPU shader for colormap** 

The videowall passes the colormap and the index of color into a GPU, and the vertex shader of the GPU specifies the value of color for each vertex. download : colormap.frag

```
 
#extension GL_ARB_texture_rectangle : enable
```

```
/* passing from the videowall application with openGL */

uniform sampler2DRect image; // image texture location
uniform sampler2DRect colormap; // colormap texture location
uniform float cmap_offset; // offset of colormap<br>uniform float cmap scalef; // scale factor of colormap
uniform float cmap scalef;
void main(void)
{
          // do a lookup into image texture
          float color = texture2DRect(image, gl_FragCoord.st).r;
          // re-calcuate the color's index for colormap 
         vec2 map = vec2(color * 255.0 * cmap_scalef + 0.5 + cmap_offset, 0.0);
 // do a lookup into colormap texture
 vec4 mapColor = texture2DRect(colormap, map);
          // assign the color value for a vertex
         gl_FragColor = mapColor;
```
}

**The description of control key** (*"singlemov script"*)

| movie control | keyboard<br>up arrow | : description<br>: increase fps |
|---------------|----------------------|---------------------------------|
|               | down arrow           | : descrease fps                 |

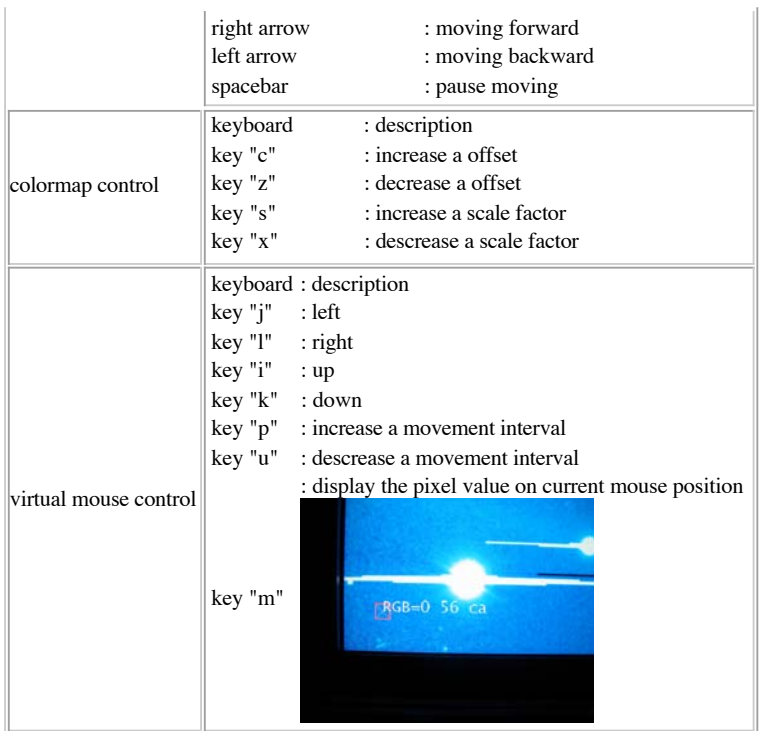

## **GUI server and client**

GUI server

- Compile : We don't need to do anything special
- How to run the videowall with GUI server
- mpirun -np node\_number -machinefile node\_file executable\_file -f configuration\_script -f finding\_luasocket\_script -f guiserver\_script -f application\_script -d data\_directory -t data\_type - [Example] mpirun -np 4 -machinefile ../config/teiburu.dat ../viewer/viewer -f ../config/teiburu.lua **-f /usr/local/share/lua/5.1/compat-5.1.lua -f guiserv.lua** -f singlemov.lua -d /data/lasco/c3 -t lasco

## GUI client

- How to run : python **nrl\_client.py**
- currently, a gui client and server are using a "3333" port number connect / disconnect
- Server: localhost Connect Disconnect control colormap - scale factor, "-"/"+" button : adjust a scale factor - offset, "-"/"+" button : adjust a offset Colormap Control

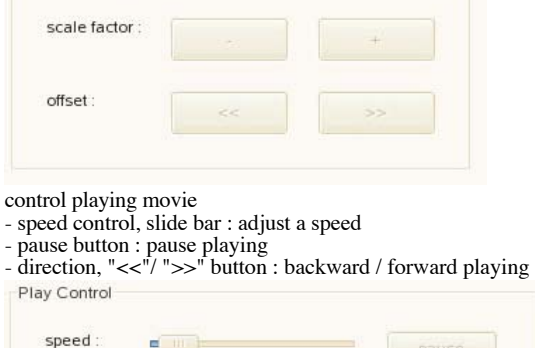

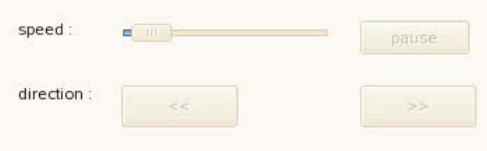

- control video
	- original button : display a original video
- diff button : display a video with difference mode
- reset button : reload a video and reset
- view image button : get current displaying image (at running only singlemovie)
- new load button : type other dataset's directory and type, and click the button

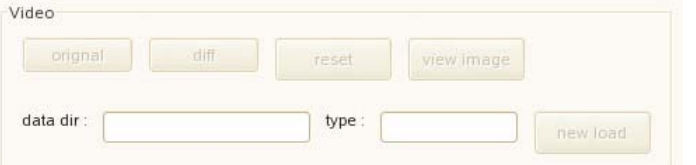

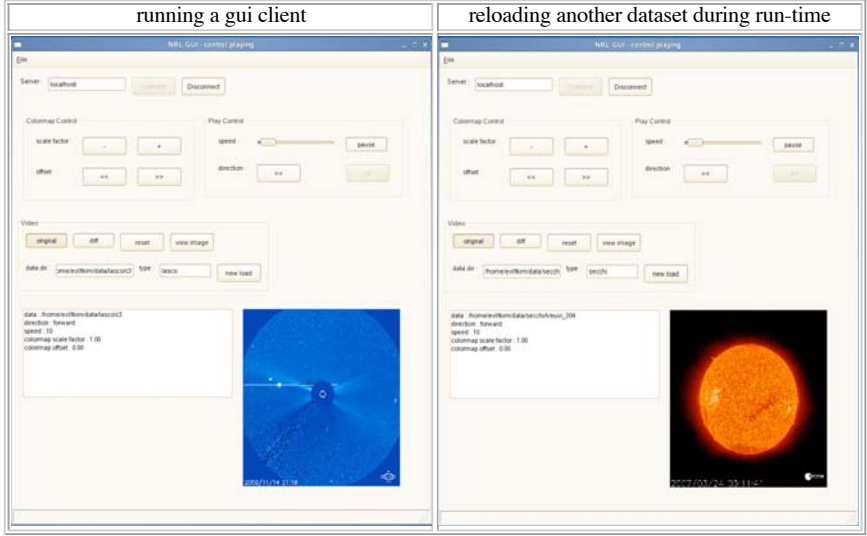

## **Summary of Final Deliverables**

 $\bullet$ 

- 1 Status report detailing activity on each of the 4 SOW items. COMPLETED
- 2 Finalized Tiled Video Browser (software) COMPLETED
- 3 Immersadesk4 modifications for SECCHI image viewing (software) COMPLETED
- 4 Improvements/Modifications to Tiled Video Browser as a result of manipulation of SECCHI data once it starts
- coming in. (software) COMPLETED
- 5 Add cursor interation to Tiled Video Browser (software) COMPLETED
- 6 Set up and configure Geowall software to handle SECCHI data (software) COMPLETED